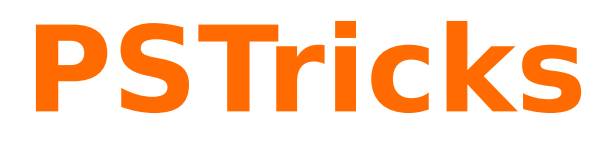

# **pst-diffraction**

Diffraction patterns for diffraction from circular, rectangular and triangular apertures; v.2.06

July 15, 2024

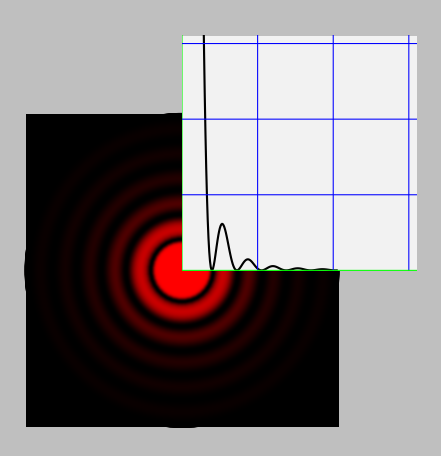

Documentation by Package author(s):

**Manuel Luque Herbert Voß**

**Herbert Voß**

#### <span id="page-1-0"></span>**Contents**

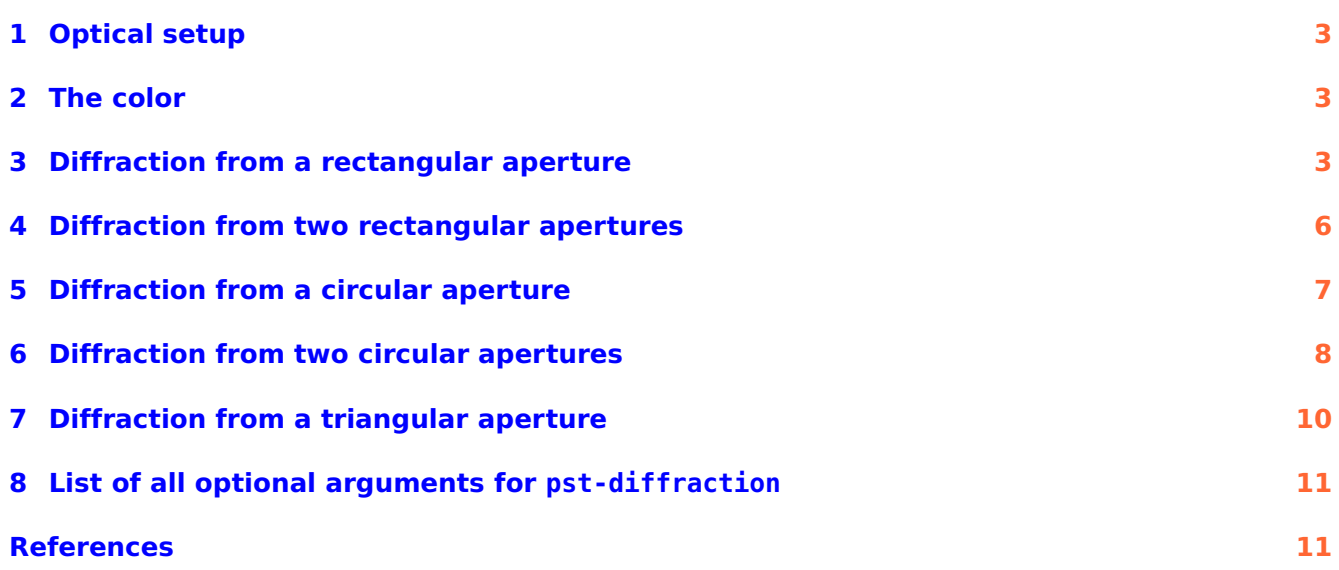

Thanks to: Julien Cubizolles, Doris Wagner, Timothy Van Zandt, Keno Wehr, Michael Zedler.

#### <span id="page-2-3"></span><span id="page-2-0"></span>**1 Optical setup**

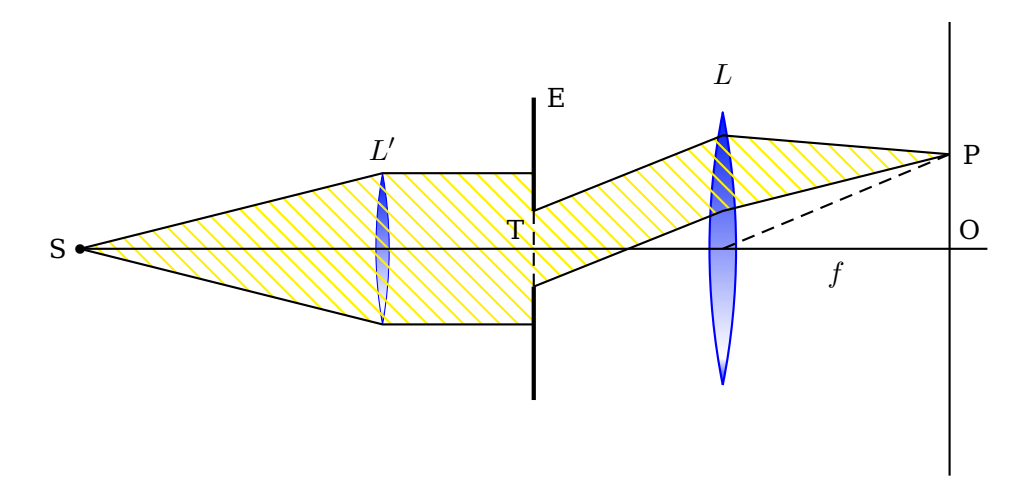

Monochromatic light rays diverging from the focal point S of a positive lens L' emerge parallel to the axis and strike the aperture stop E with the aperture T. The light bends behind the aperture, this bending is called diffraction: Every point in the opening acts as if it was a point source (Huygens's principle) and the light waves of all those points overlap and produce an interference pattern (diffraction pattern) on a screen. When the screen is very far away, the observed patterns are called Fraunhofer diffraction patterns. In this case one can assume that the rays from the aperture striking the same point P on the screen are parallel.

In practice one wants to realize a short distance between the aperture stop and the screen. Hence one sets up a converging lens L after the opening and installs the screen into the focal plane (containing the points P and O) of this lens. Parallel rays incident on the lens are then focused at a point P in the focal plane.

With the following PSTricks-commands we can draw the diffraction patterns for different geometric forms of apertures. It is understood that only monochromatic light is used. The aperture stops can have rectangular, circular or triangular openings.

The options available are the dimensions of the aperture under consideration and of the particular optical setting, e.g. the radius in case of an circular opening. Moreover one can choose the wavelength of the light (the associated color will be given automatically by the package).

There are three commands, for rectangular, circular and triangular openings respectively:

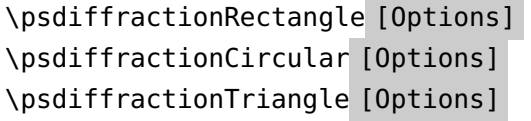

#### <span id="page-2-1"></span>**2 The color**

The desired color is defined by specifying the associated wavelength  $\lambda$  (in nanometers). Red for instance one gets by the option lambda=632 because red light has the wavelength  $\lambda_{\rm rot} = 632 \text{ nm}$ .

The conversion of the wavelength into the associated RGB-value is done by PostScript. The code is similar to the code of a FORTRAN program which can be found here: <http://www.midnightkite.com/color.html>

#### <span id="page-2-2"></span>**3 Diffraction from a rectangular aperture**

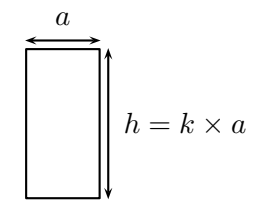

The width of the rectangle with the area  $h = k \times a$  is defined by the letter a, the height by k. The focal length is specified by f, the desired resolution in pixels [pixel]. With the option contrast one can improve the visibility of the minor secondary maxima more. We get a black and white picture if we use the option colorMode=0, the option colorMode=1 provides the associated negative pattern. The options colorMode=2 and colorMode=3 render color pictures in the CMYK and RGB color model respectively.

By default the settings are as follows:  $a=0.2e-3$  in m;  $k=1$ ; f=5 in m; lambda=650 in nm; pixel=0.5; contrast=38, greatest value; colorMode=3; IIID=false.

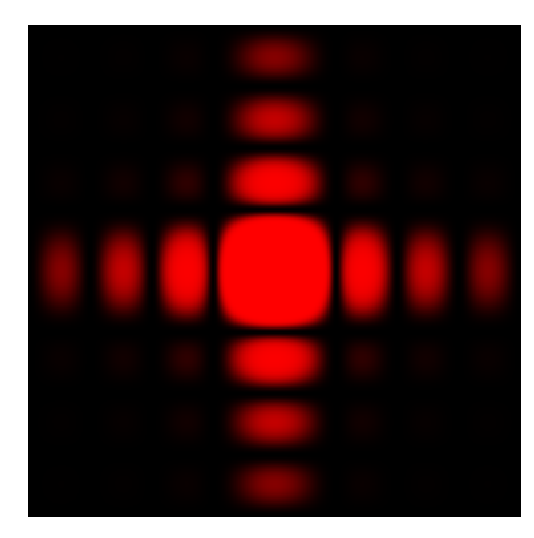

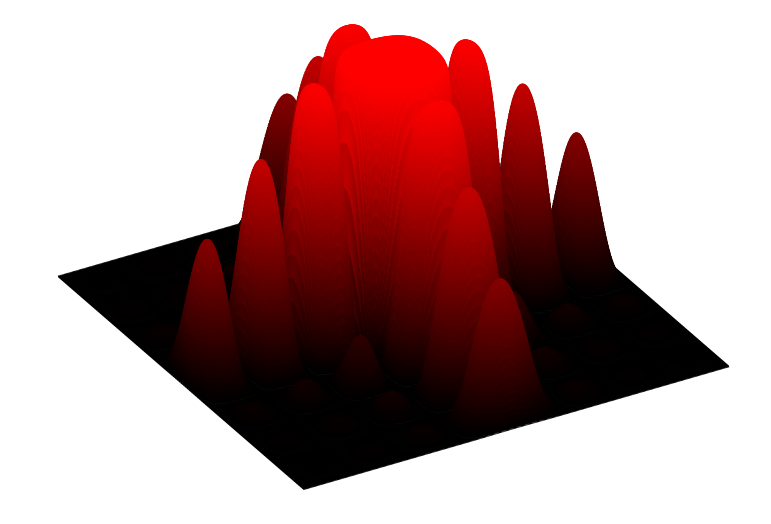

```
\begin{pspicture}(-3.5,-3.5)(3.5,3.5)
\psdiffractionRectangle[f=2.5]
\end{pspicture}
\hfill
\begin{pspicture}(-1.5,-2.5)(3.5,3.5)
\psdiffractionRectangle[IIID,Alpha=30,f=2.5]% for Alpha see package pst-3dplot
\end{pspicture}
```
<span id="page-4-0"></span>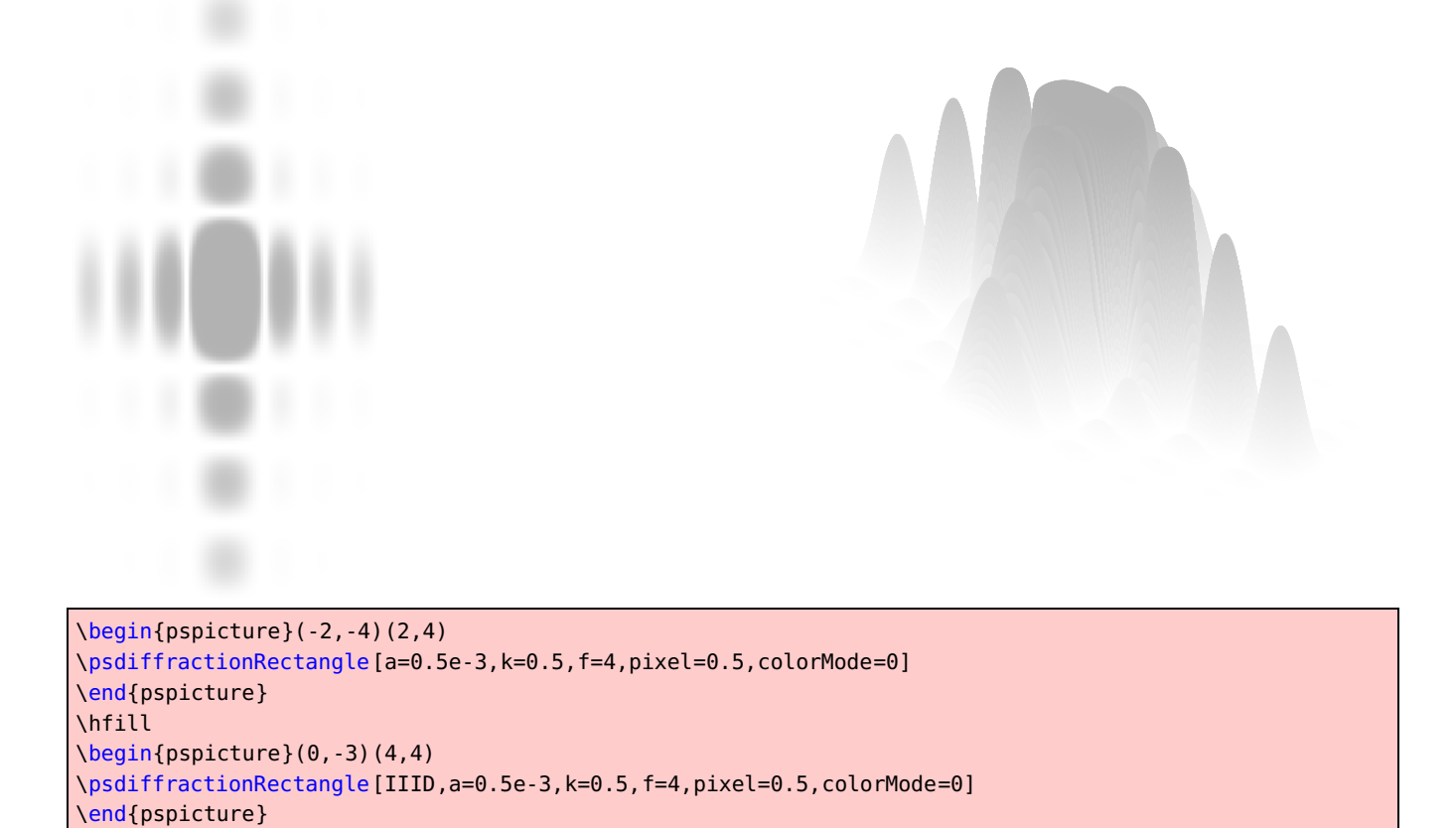

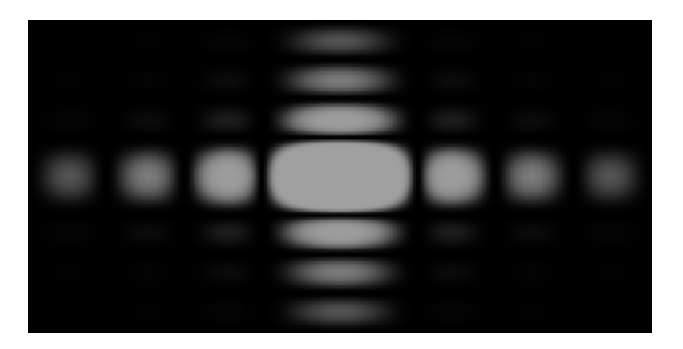

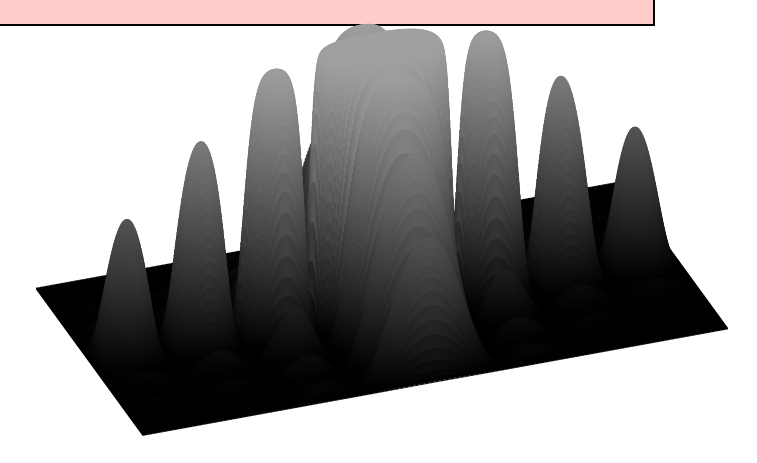

\begin{pspicture}(-2.5,-2.5)(3.5,3) \psdiffractionRectangle[a=0.5e-3,k=2,f=10,lambda=515,colorMode=1] \end{pspicture} \hfill \begin{pspicture}(-1.5,-2)(3.5,3) \psdiffractionRectangle[IIID,Alpha=20,a=0.5e-3,k=2,f=10,lambda=515,colorMode=1] % % for Alpha see package pst-3dplot \end{pspicture}

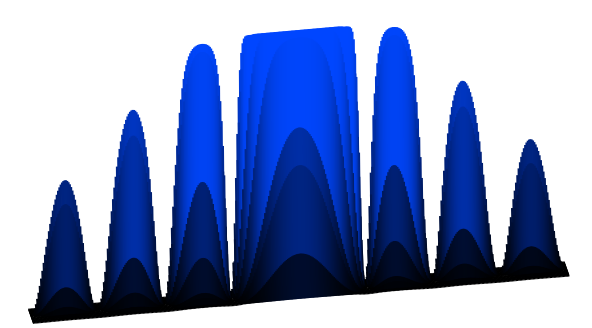

<span id="page-5-2"></span>\begin{pspicture}(-3.5,-1)(3.5,1) \psdiffractionRectangle[a=0.5e-3,k=20,f=10,pixel=0.5,lambda=450] \end{pspicture} \hfill \begin{pspicture}(-3.5,-1)(3.5,4) \psdiffractionRectangle[IIID,Alpha=10,a=0.5e-3,k=20,f=10,pixel=0.5,lambda=450] % % for Alpha see package pst-3dplot \end{pspicture}

### <span id="page-5-0"></span>**4 Diffraction from two rectangular apertures[1](#page-5-1)**

It is also possible to render the diffraction pattern of two congruent rectangles (placed parallel such that their base is located on the  $x$ -axis) by using the option twoSlit. By default this option is deactivated. The distance of the two rectangles is specified by the option  $s$ . The default for  $s$  is  $12 \cdot 10^{-3}$  m.

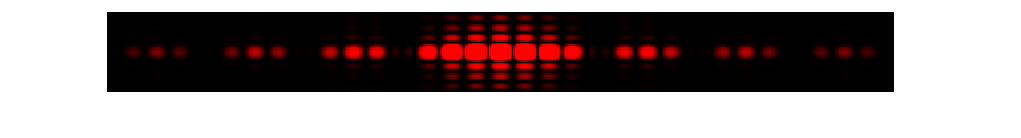

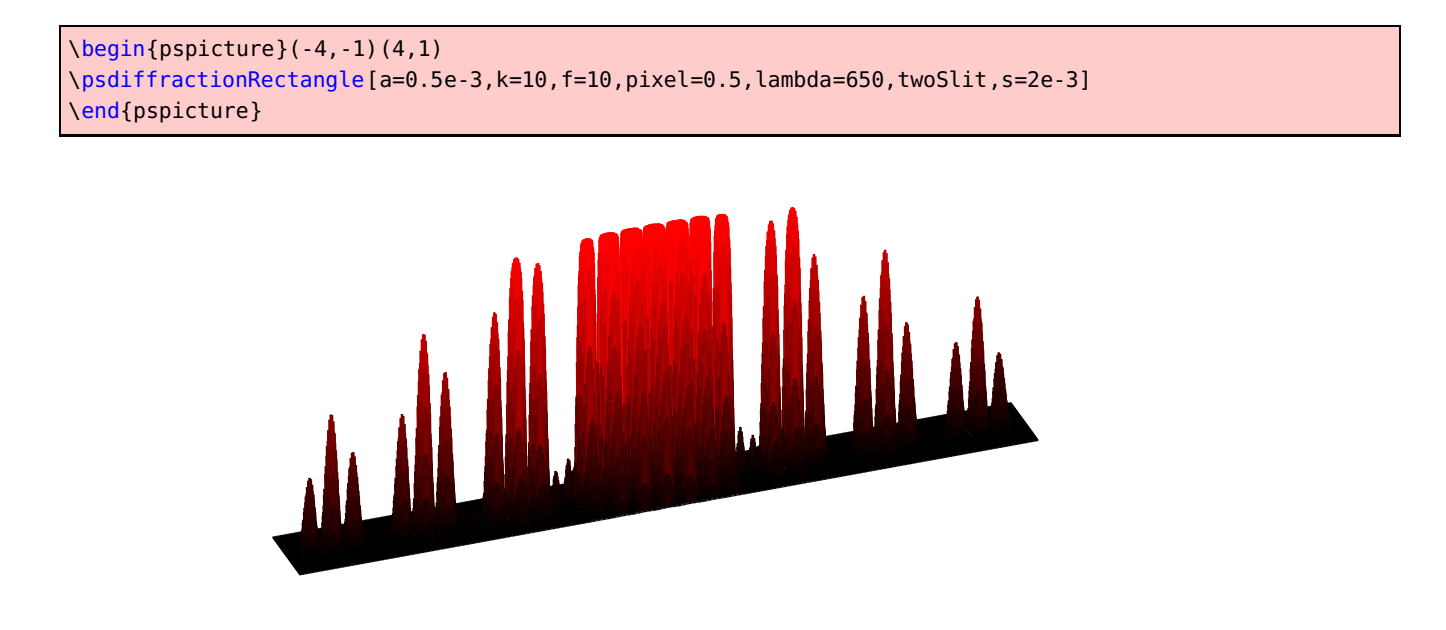

<span id="page-5-1"></span>1 This simulation was provided by Julien Cubizolles.

```
\begin{pspicture}(-2,-1)(4,4)
\psdiffractionRectangle[IIID,Alpha=20,a=0.5e-3,k=10,f=10,pixel=0.5,lambda=650,twoSlit,s=2e-3]
% % for Alpha see package pst-3dplot
\end{pspicture}
```
#### <span id="page-6-0"></span>**5 Diffraction from a circular aperture**

The radius of the circular opening can be chosen via the letter r, e.g. r=1e-3. The default is  $r = 1$ mm. In the first quadrant PSTricks displays the graph of the intensity distribution (the maximum in the center will be cropped if its height exceeds the margin of the environment pspicture\*).

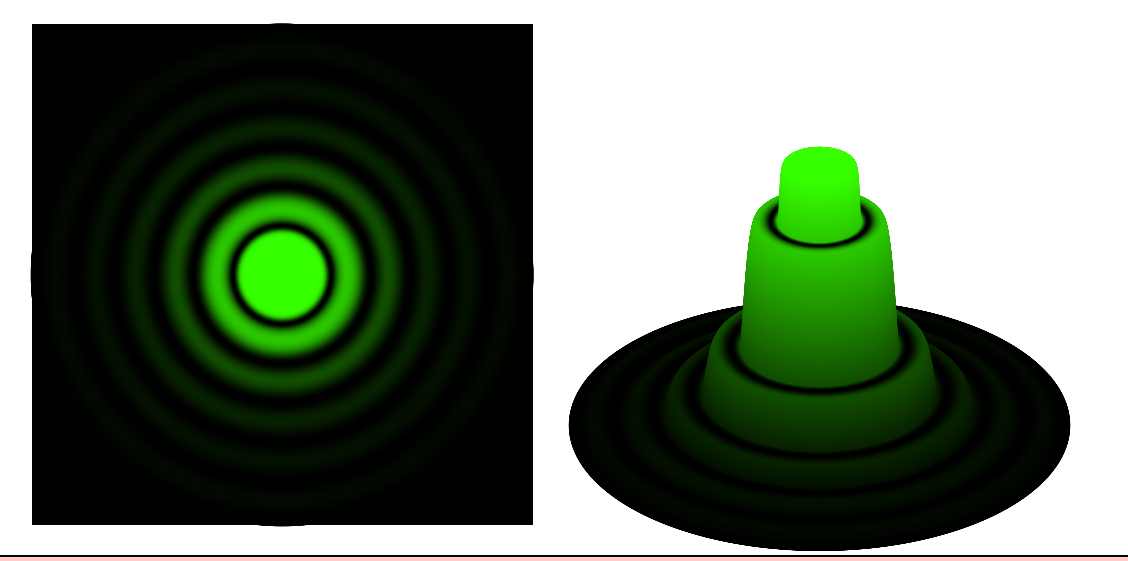

```
\begin{pspicture*}(-3.5,-3.5)(3.5,3.5)
\psdiffractionCircular[r=0.5e-3,f=10,pixel=0.5,lambda=520]
\end{pspicture*}
%
\begin{pspicture}(-3.5,-1.5)(3.5,3.5)
\psdiffractionCircular[IIID,r=0.5e-3,f=10,pixel=0.5,lambda=520]
\end{pspicture}
```
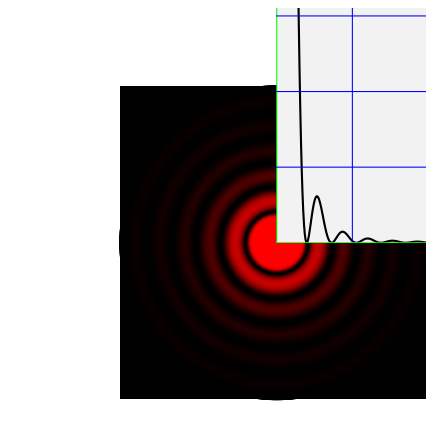

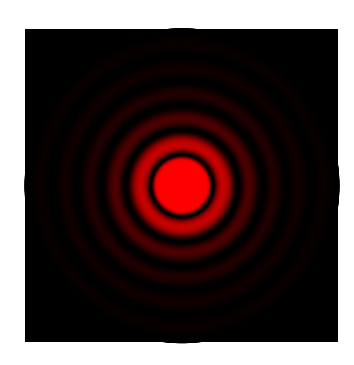

\begin{pspicture}(-3.5,-3.5)(3.5,3.5) \psdiffractionCircular[f=10] \end{pspicture} \hfill \begin{pspicture}(-3.5,-3.5)(3.5,3.5) \psdiffractionCircular[f=10,showFunc=true] \end{pspicture}

#### <span id="page-7-0"></span>**6 Diffraction from two circular apertures**

Only the case of equal radii is provided, this common radius can be defined like in the previous section via  $r=...$ . Furthermore one has to give the half distance of the circles measured from their centers by d=. . . , e.g. d=3e-3. Also the option twoHole has to be used. The rendering process could take some time in this case. . .

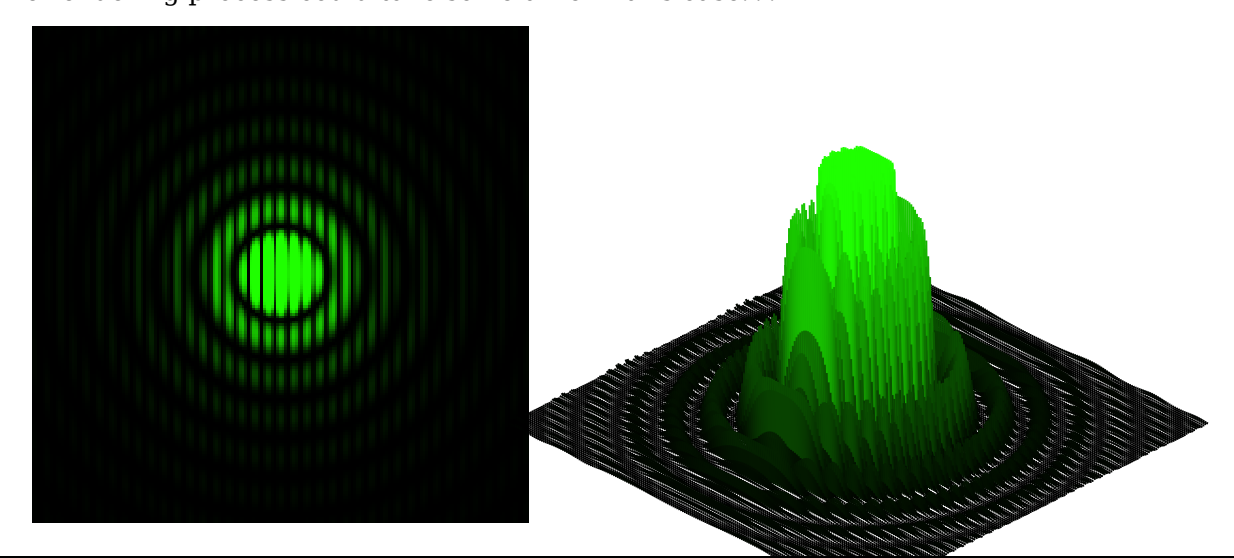

\begin{pspicture}(-3,-3.5)(3.5,3.5) \psdiffractionCircular[r=0.5e-3,f=10,d=3e-3,lambda=515,twoHole] \end{pspicture} % \begin{pspicture}(-3.5,-1.5)(3.5,3.5) \psdiffractionCircular[IIID,r=0.5e-3,f=10,d=3e-3,lambda=515,twoHole] \end{pspicture}

<span id="page-8-0"></span>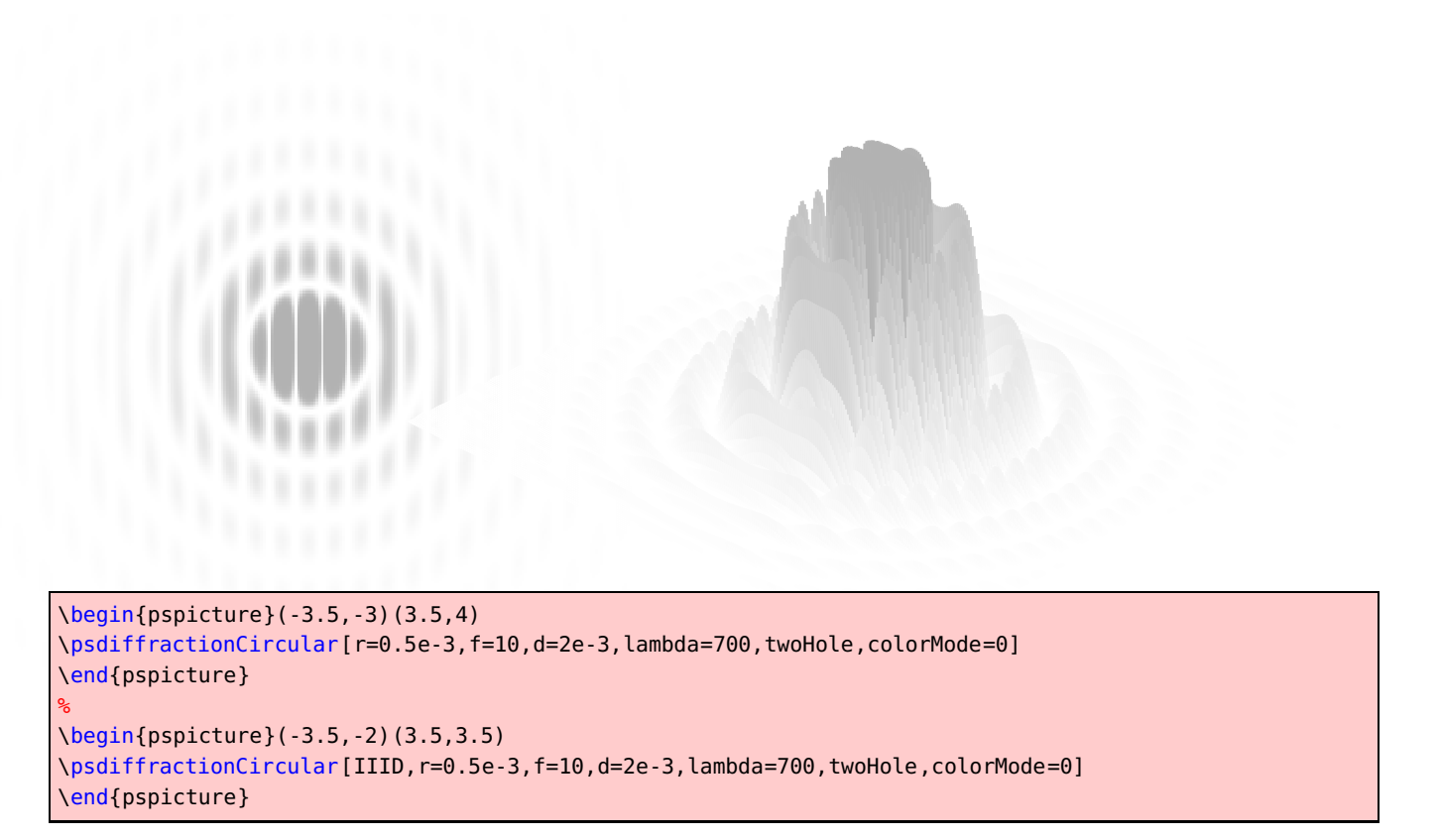

Not in every case bands occur in the central circle. The number  $N$  of those inner bands is given by  $N=2.44\frac{d}{r}.$  Thus this effect is not observable until  $N\geq 2$  or  $d=\frac{2r}{1.22}$  (see [http://www.unice.fr/DeptPhys/opt](http://www.unice.fr/DeptPhys/optique/diff/trouscirc/diffrac.html)

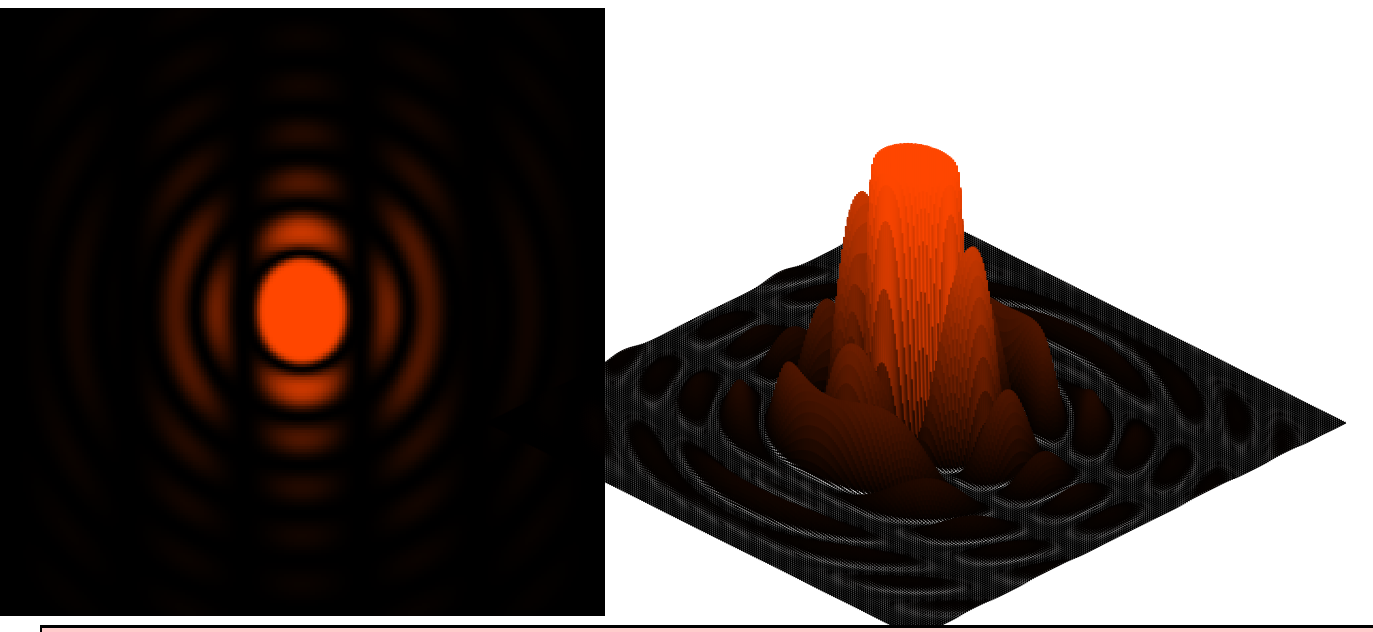

\begin{pspicture}(-3,-3.5)(3,3.5) \psdiffractionCircular[r=0.5e-3,f=10,d=4.1e-4,lambda=632,twoHole] \end{pspicture} % \begin{pspicture}(-5,-1.5)(3.5,3) \psdiffractionCircular[IIID,r=0.5e-3,f=10,d=4.1e-4,lambda=632,twoHole] \end{pspicture}

#### <span id="page-9-0"></span>**7 Diffraction from a triangular aperture**

Only the case of an equilateral triangle is provided, whose height h has to be defined as an option. As is generally known, h can be computed from the length s of its side by  $h = \frac{\sqrt{3}}{2}$  $\frac{\sqrt{3}}{2}s$ . A black and white picture can be obtained by using the option colorMode=0.

h

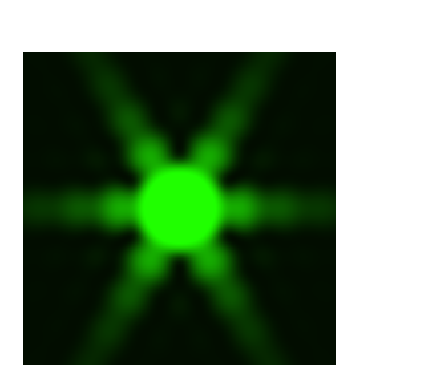

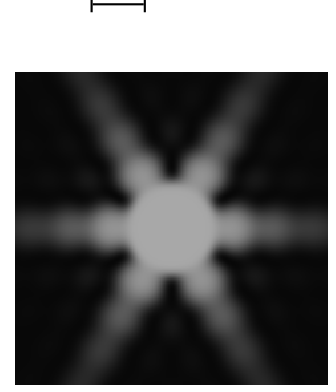

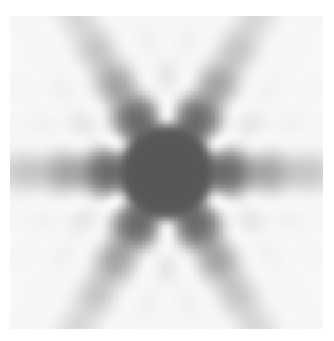

\begin{pspicture}(-3,-3)(3,2.5) \psdiffractionTriangle[f=10,h=1e-3,lambda=515,contrast=18] \end{pspicture} \quad \begin{pspicture}(-3,-3)(3,2.5) \psdiffractionTriangle[f=10,h=1e-3,colorMode=1,contrast=38,lambda=515] \end{pspicture} \quad \begin{pspicture}(-3,-3)(3,2.5) \psdiffractionTriangle[f=10,h=1e-3,colorMode=0,contrast=38,lambda=515] \end{pspicture}

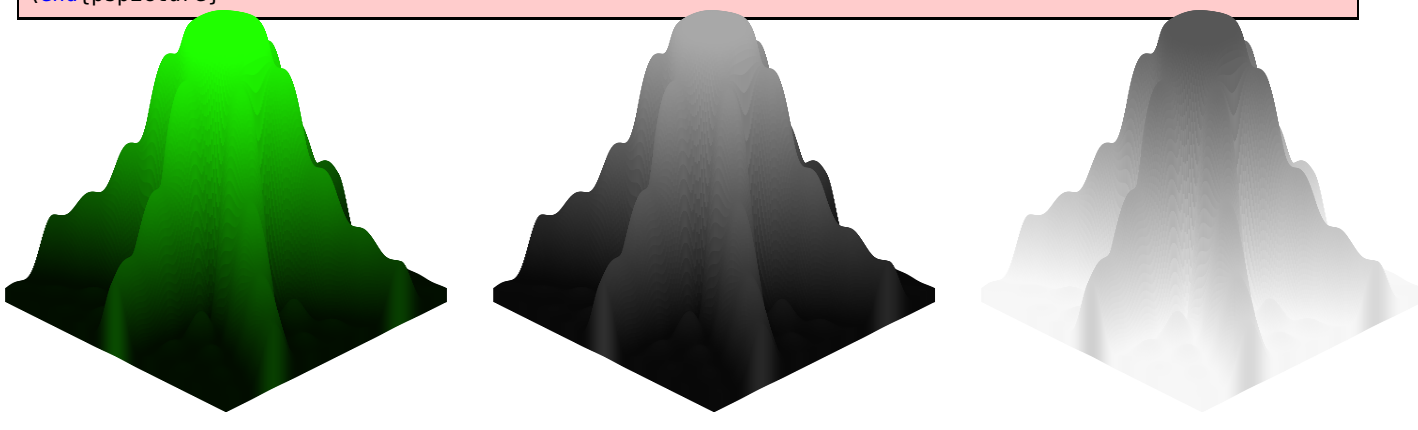

\begin{pspicture}(-3,-2)(3,3.5) \psdiffractionTriangle[IIID,f=10,h=1e-3,lambda=515,contrast=38] \end{pspicture} \quad \begin{pspicture}(-3,-2)(3,3.5) \psdiffractionTriangle[IIID,f=10,h=1e-3,colorMode=1,contrast=38,lambda=515]

```
\end{pspicture}
\quad
\begin{pspicture}(-3,-2)(3,3.5)
\psdiffractionTriangle[IIID,f=10,h=1e-3,colorMode=0,contrast=38,lambda=515]
\end{pspicture}
```
#### <span id="page-10-0"></span>**8 List of all optional arguments for pst-diffraction**

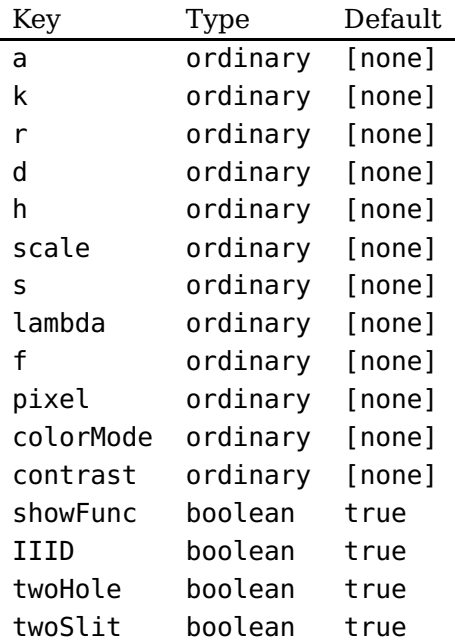

#### <span id="page-10-1"></span>**References**

- [1] H. Bouasse and Z. Carrière. Diffraction. Paris: Delagrave, 1923, p. 480.
- [2] Victor Eijkhout. TFX by Topic A TFXnician Reference. 1st ed. Heidelberg and Berlin: DANTE e.V and Lehmanns Media, 2014.
- [3] Denis Girou. "Présentation de PSTricks". In: Cahier GUTenberg 16 (Apr. 1994), pp. 21–70.
- [4] Michel Goosens et al. The LAT<sub>F</sub>X Graphics Companion. 2nd ed. Preprint of the english version, 2nd edition. Berlin: Lehmanns Media, 2022.
- [5] Nikolai G. Kollock. PostScript richtig eingesetzt: vom Konzept zum praktischen Einsatz. Vaterstetten: IWT, 1989.
- [6] Manuel Luque. Augustin Fresnel. 2004. URL: <http://melusine.eu.org/syracuse/mluque/fresnel/augustin/fresnel.html>.
- [7] George O. Reynolds et al. The New Physical Optics Notebook Tutorials in Fourier Optics. Society of Photo Optical, 1989. ISBN: 0819401307. URL: <%5Curl%7Bhttp://www.langtoninfo.co.uk/de/showitem.asp?isbn=0819401307%7D>.
- [8] Timothy Van Zandt, Herbert Voß, and Rolf Niepraschk. The Multido package. A loop facility for Generic TeX. Version 1.42. URL: <macros/latex/multido> (visited on 09/01/2018).
- [9] Herbert Voß. "Die mathematischen Funktionen von Postscript". In: Die T<sub>E</sub>Xnische Komödie 1/02 (Mar. 2002), pp. 40–47.
- [10] Herbert Voß. Presentations with LAT<sub>E</sub>X. 2nd ed. Heidelberg and Berlin: DANTE e.V and Lehmanns Media, 2019.
- [11] Herbert Voß. PSTricks Grafik für TFX und LATFX. 7th ed. Heidelberg and Hamburg: DANTE e.V and Lehmanns Media, 2016.
- [12] Herbert Voß. PSTricks Graphics and PostScript for LAT<sub>E</sub>X. 1st ed. Cambridge UK: UIT, 2011.
- [13] Herbert Voß. PSTricks Support for pdf. 2002. URL: <http://PSTricks.de/pdf/pdfoutput.phtml>.
- [14] Herbert Voß. LAT<sub>E</sub>X quick reference. 1st ed. Cambridge UK: UIT, 2012.
- [15] Timothy Van Zandt. PSTricks PostScript macros for Generic TeX. 1993. URL: <http://www.tug.org/application/PSTricks>.
- [16] Timothy Van Zandt and Denis Girou. "Inside PSTricks". In: TUGboat 15 (Sept. 1994), pp. 239–246.

## **Index**

```
a, 3
CMYK,
3
colorMode
,
3
,
9
contrast
,
3
d
,
7
Environment
    6
f
,
3
h
,
9
IIID
,
3
k
,
3
Keyword a, 3
    colorMode
,
3
,
9
    contrast
,
3
    d
,
7
    f
,
3
    h
,
9
    IIID
,
3
    k
,
3
    23
    pixel
,
3
    r
,
6
,
7
    twoHole
,
7
    twoSlit
,
5
23
Macro
    \psdiffractionCircular
,
2
    \psdiffractionRectangle
,
2
    \psdiffractionTriangle
,
2
pixel
,
3
\psdiffractionCircular
,
2
\psdiffractionRectangle
,
2
\psdiffractionTriangle
,
2
6
r
,
6
,
7
RGB,
3
twoHole
,
7
twoSlit
,
5
```